## **Overview**

This document describes how to replace a hard drive that is having problems but does not have bad sectors or corrupted files.

## **Hard Drive Replacement**

1. Set up new drive as slave drive. See Picture below for Western Digital drive jumper settings. If using a different brand of drive, check its manual and diagrams on the drive itself for drive settings.

- 2. Connect both drives to motherboard. Red stripe of 40-pin IDE connector goes toward power connector.
- 3. During boot up, press delete to enter setup.
- 4. Go into Standard CMOS settings and set primary slave to auto.
- 5. Save settings and exit.
- 6. Use **xcopy C:\ D:\ /s/e/v** to copy files from one drive to the other.
- 7. Use **sys C: D:** to copy the system/hidden files from one drive to the other.
- 8. Replace the old hard drive with new. Remember to setup drive for single operation.
- 9. Perform an update, even if the software is the same version as the update.
- 10. If control was in demo mode, install new demo unlocks.

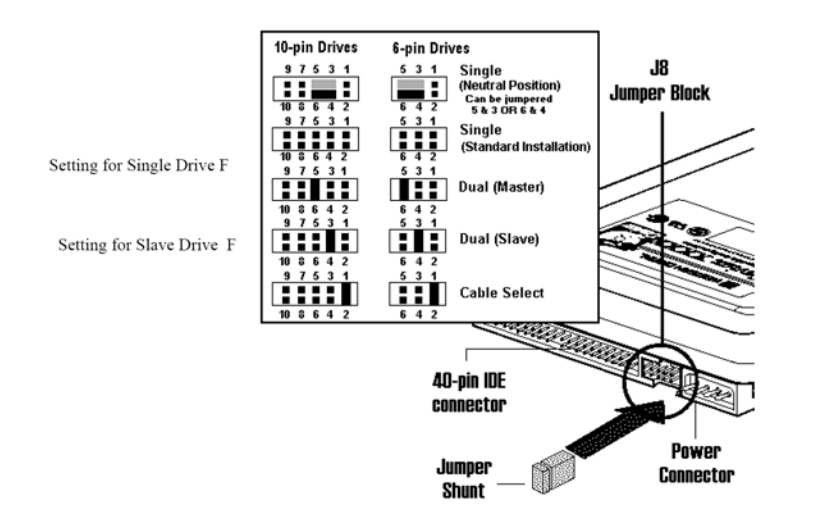

## **Document History**

Rev1 Created on **2000-03-10**